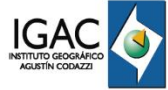

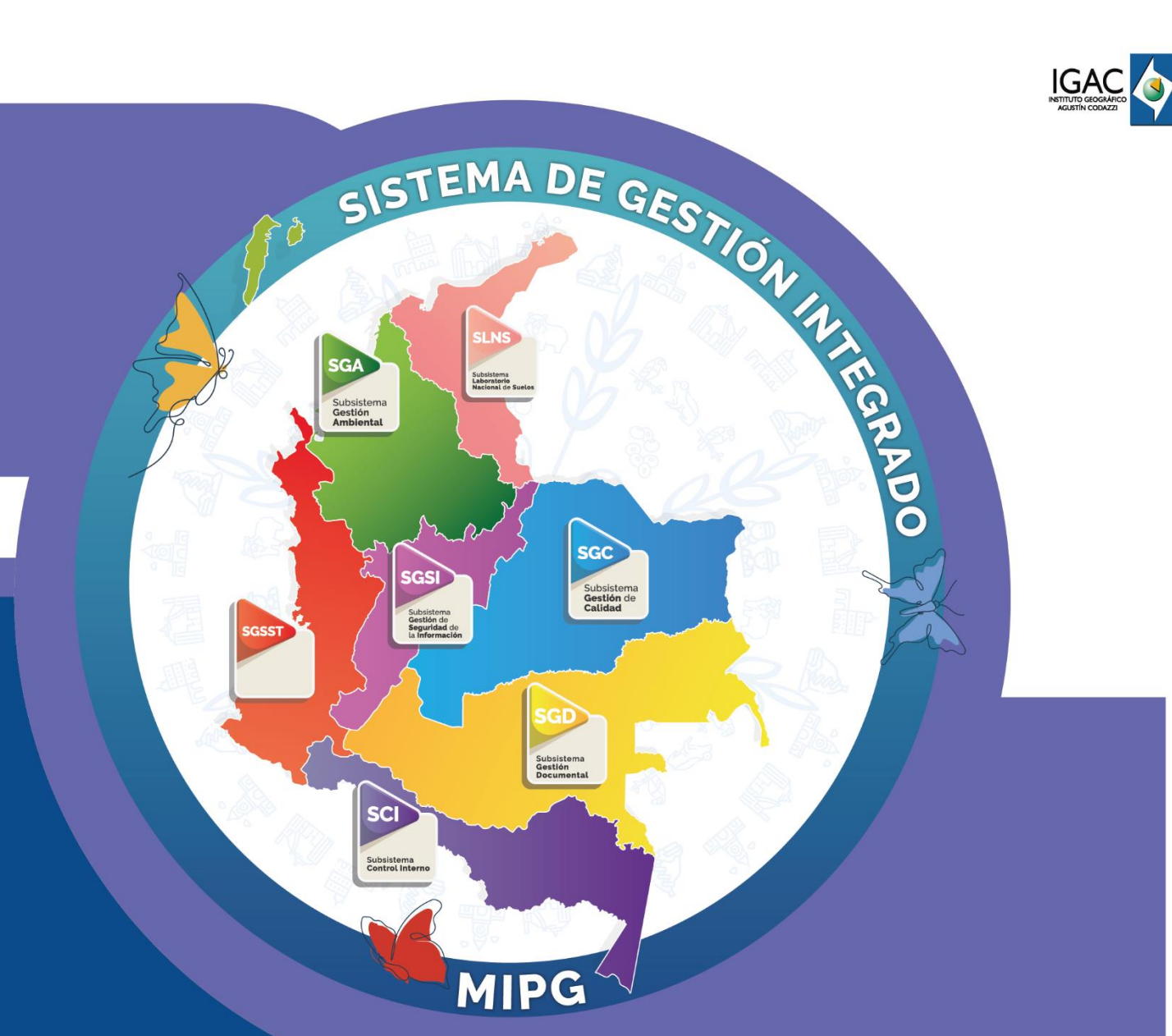

**Seguimiento, Monitoreo y Control de Proyectos de Formación y/o Actualización Catastral con Enfoque Multipropósito**

**Código IN-GCT-PC01-03 Versión 1 Vigente desde 20/11/2023**

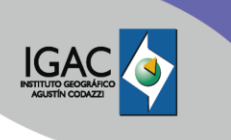

### **1. OBJETIVO**

Presentar las instrucciones para la utilización y diligenciamiento del cronograma para el seguimiento y control del avance de los proyectos de formación y/o actualización catastral con enfoque multipropósito.

## **2. ALCANCE**

Este instructivo se encuentra asociado al procedimiento de Formación y/o Actualización Catastral con Enfoque Multipropósito aplica al proceso de Gestión de Información Geográfica para el SAT, subproceso de Gestión Catastral. Tiene en cuenta las actividades a ejecutar por cada fase desde la planeación del proyecto, pasando por la fase preoperativa (Pre-alistamiento y Pre-reconocimiento), luego continua con la etapa fuerte de desarrollo operativa, y la etapa de cierre de proceso o fase post operativa.

## **3. DEFINICIONES**

- **Actualización catastral:** Conjunto de actividades destinadas a identificar, incorporar o rectificar los cambios o inconsistencias en la información catastral durante un período determinado. Para la actualización catastral podrán emplearse mecanismos diferenciados de intervención en el territorio, tales como métodos directos, indirectos, declarativos y colaborativos, así como el uso e integración de diferentes fuentes de información que den cuenta de los cambios entre la base catastral y la realidad de los inmuebles. En ningún caso, para actualizar la información de un área geográfica, será obligatorio adelantar levantamiento catastral en la totalidad de inmuebles.
- **Elemento de calidad:** componente cuantitativo que describe la calidad de un conjunto de datos geográficos y forma parte de un Informe de calidad.
- **Enfoque diferencial:** se trata del reconocimiento de las diferencias entre las poblaciones y la promoción de medidas que velen por superar la vulnerabilidad que estas suponen en sujetos como las mujeres, las personas con discapacidad, las víctimas del conflicto armado, los adultos mayores y los niños, las niñas y los adolescentes.
- **Escala: r**elación de proporcionalidad que existe entre la distancia representada sobre una aerofotografía, carta, mapa u otro modelo y su distancia real en el terreno.
- **Especificación técnica:** es una descripción detallada del cómo debería ser un producto de datos, con información precisa que permita su creación, evaluación de calidad, disposición y uso.
- **Formación catastral:** es el conjunto de actividades destinadas a identificar, por primera vez, la información catastral en la totalidad de los predios que conforman el territorio o en parte de él.
- **Formalidad sobre la tenencia de la tierra:** derecho real de dominio completo, es decir que goza de un título debidamente concebido y registrado ante la Oficina de Registro de Instrumentos Públicos.
- **Gestores Catastrales:** son las entidades públicas del orden nacional o territorial, así como los esquemas asociativos de entidades territoriales, que hayan sido habilitadas por el Instituto Geográfico Agustín Codazzi (IGAC) según la reglamentación dispuesta para tal efecto, así como el IGAC por excepción. De igual manera, se consideran gestores catastrales, los catastros descentralizados y delegados titulares de la gestión catastral. Así mismo, es gestor catastral la Agencia Nacional de Tierras en los términos del artículo 80 de la Ley 1955 de 2019. Los gestores catastrales, independientemente de su jurisdicción, podrán prestar el servicio público catastral en cualquier parte del territorio nacional.
- **Identificación Predial:** esta actividad tiene por objeto realizar dos acciones en la zona urbana y rural: i) el levantamiento planimétrico predial –LPP- de los predios (propiedad, posesión y ocupación) y ii) realizar la captura de la información catastral de los predios definida en el modelo de aplicación de levantamiento catastral LADM\_COL. Las dos acciones se pueden realizar mediante la utilización de métodos: indirectos, directos, declarativos y colaborativos o su combinación.

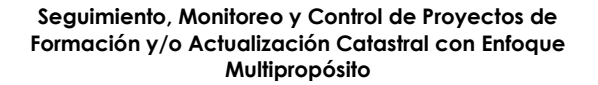

- **Informalidad sobre la tenencia de la tierra:** derechos de dominio incompletos, en razón a que pueden tener o no título y estar o no registrados ante la Oficina de Registro de Instrumentos Públicos.
- **Informe de calidad:** documento de texto libre que proporciona información completa y detallada sobre las evaluaciones, resultados y medidas de calidad de los datos. (ISO 19157).
- **LADM: Modelo para el Ámbito de la Administración del Territorio (Land Administration Domain Model).** Es un esquema conceptual que refuerza la adopción de estándares y componentes estructurales para los sistemas catastrales, evaluados de acuerdo con las Infraestructuras de Datos Espaciales (IDE), posibilitando la disponibilidad, accesibilidad, integración y uso de los datos catastrales.
- **Método Directo:** aquellos que requieren una visita de campo con el fin de rerecolectar la realidad de los bienes inmuebles.
- **Método Indirecto:** son aquellos métodos de identificación física, jurídica y económica de los bienes inmuebles a través del uso de imágenes de sensores remotos, integración de registros administrativos, modelos estadísticos y econométricos, análisis de Big Data y demás fuentes secundarias como los observatorios inmobiliarios, para su posterior incorporación en la base catastral.
- **Métodos declarativos y colaborativos:** son los derivados de la participación de la comunidad en el suministro de información que sirva como insumo para el desarrollo de los procesos catastrales. Los gestores catastrales propenderán por la adopción de nuevas tecnologías y procesos comunitarios que faciliten la participación de los ciudadanos.
- **Modelo de aplicación de Levantamiento Catastral LADM\_COL:** es un modelo especializado, contiene las variables necesarias para la realización del proceso de levantamiento catastral y las variables de la fase de post campo. Adicionalmente, contiene variables del modelo de insumos catastrales y registrales.
- **Operadores Catastrales:** son las personas jurídicas, de derecho público o privado que, mediante contrato suscrito con uno o varios gestores catastrales, desarrollan labores operativas que sirven de insumo para adelantar los procesos de formación, actualización y conservación catastral, así como los procedimientos del enfoque catastral multipropósito que sean adoptados, conforme a la regulación que para el efecto expida el Gobierno nacional. Los requisitos de idoneidad y las condiciones de contratación de los operadores catastrales serán los señalados por las normas que regulen la materia.
- **Plan de calidad:** es un documento que especifica que procedimientos y recursos asociados deben aplicarse, quién debe aplicarlos y cuando deben aplicarse a un proyecto, producto, proceso o contrato específico (ISO 10005).
- **Predio:** en el marco de la gestión catastral, el predio se define como el inmueble con o sin título registrado, no separado por otro predio, con o sin construcciones y/o edificaciones y vinculado con personas naturales o jurídicas, según su relación de tenencia: propietario, poseedor u ocupante.
- **Proceso Catastral:** es el conjunto de actividades orientadas a la captura y determinación de los aspectos físico, jurídico y económico, ejecutadas dentro de los procesos de formación o actualización catastral, de acuerdo con el modelo de aplicación de levantamiento catastral LADM\_COL en su versión vigente.
- **Suelo urbano:** constituyen el suelo urbano, las áreas del territorio distrital o municipal destinadas a usos urbanos por el plan de ordenamiento territorial, que cuenten con infraestructura vial y redes primarias de energía, acueducto y alcantarillado, posibilitándose su urbanización y edificación, según sea el caso. Podrán pertenecer a esta categoría aquellas zonas con procesos de urbanización incompletos, comprendidos en áreas consolidadas con edificación, que se definan como áreas de mejoramiento integral en los planes de ordenamiento territorial. Las áreas que conforman el suelo urbano serán delimitadas por perímetros y podrán incluir los centros poblados de los corregimientos. (Artículo 31 de la Ley 388 de 1997).

- **Suelo rural:** constituyen esta categoría los terrenos no aptos para el uso urbano, por razones de oportunidad, o por su destinación a usos agrícolas, ganaderos, forestales, de explotación de recursos naturales y actividades análogas. (Artículo 33 de la Ley 388 de1997)
- **Unidades de Intervención:** unidad contigua geográficamente que contiene un conjunto de predios cuyo levantamiento catastral se realiza de forma continua y cuyo producto es un conjunto de datos que se entregan y evalúan en forma integrada.
- **Indicadores:** existe tres grandes grupos de indicadores los financieros o de rentabilidad, los de productividad y los de desempeño, así mismo hay indicadores de gestión, avance, estado y resultado. En el sistema de seguimiento y control de proyectos de CM, usamos desde los de gestión, avance, estado y resultado en una combinación que se explica en el sistema de indicadores basado en la estructura detallada de trabajo por etapas de desarrollo de los proyectos de formación y/o actualización catastral.
- **Modelo de Operación:** es un modelo simplificado de procesos donde se detallan por etapas de desarrollo todas las actividades de nivel 0 y 1, involucradas en el desarrollo de la formación y/o actualización catastral de un municipio según lo planteado en la Subdirección de Proyectos de Gestión Catastral del IGAC.
- **Modelo PERT:** acrónimo del inglés de Program Evaluation Review Tecnique (PERT), herramienta que permite programar, organizar y planificar en detalle las tareas de un proyecto, estableciendo importancias y restricciones en el flujo y avance de este.
- **UIT:** Unidades de intervención del proyecto.
- **SINAP:** Sistema Nacional de Áreas Protegidas.
- **RUNAP:** Registro Único de Áreas Protegidas
- **ICANH:** Instituto Colombiano de Antropología e Historia

### **4. DESARROLLO**

El cronograma basado en el sistema de indicadores se ha diseñado a partir de la estructura detallada de procesos como herramienta fundamental en el seguimiento gerencial y control de los proyectos permitiendo generar las alertas, indicadores, de control y seguimiento y establecer los posibles fallos o puntos de atención que se requieran para cada uno de los proyectos que desarrollara la Subdirección de Proyectos, con el fin de conocer los avances y definir las acciones preventivas para asegurar su ejecución de manera oportuna.

El cronograma de Seguimiento y Control de los proyectos de Catastro Multipropósito (en adelante CM), es una herramienta diseñada por la Subdirección de Proyectos en cabeza del equipo de Indicadores, el cual está basado en los procesos generales de nivel 1, 2 y 3, para la formación y/o actualización catastral con enfoque multipropósito, teniendo en cuenta las actividades a ejecutar por cada fase desde la planeación del proyecto, pasando por la fase preoperativa (Pre alistamiento y Pre reconocimiento), luego continua con la etapa fuerte de desarrollo operativa, y la etapa de cierre de proceso o fase post operativa.

Este cronograma y sistema de indicadores se ha diseñado para adaptase e implementarse en todos los tipos de procesos de actualización y/o formación catastral con enfoque multipropósito, según sea el caso de aplicación para proyectos de operación propia o directa por parte del IGAC, así como para proyectos tercerizados o desarrollados por fases o componentes específicos como por ejemplo el componente económico.

El presente instructivo está orientado a que todos los trabajadores que estén involucrados en el gerenciamiento, seguimiento, control, apoyo y análisis de los proyectos de formación y/o actualización catastral con enfoque multipropósito, puedan manejarlo y entender de manera clara como se debe diligenciar y así mismo puedan hacer un seguimiento efectivo y real de los avances de las actividades,

facilitando el control de los proyectos a través del cálculo de indicadores y tableros de control que reflejan el estado de los proyectos desde el inicio y durante toda la ejecución de los mismos.

# **4.1 GENERALIDADES DEL CRONOGRAMA Y SISTEMAS DE INDICADORES**

- Cualquier sistema de seguimiento y monitoreo depende enteramente de los datos que se recolectan, por eso es necesario que los gerentes de proyecto o responsables de los mismos, así como los enlaces operativos realicen el reporte periódico sistemático, veraz y comprobable para que el sistema arroje datos confiables.
- El sistema de indicadores está basado en la estructura detallada de trabajo desarrollada por la Subdirección de Proyectos, este sistema de indicadores está diseñado para ser aplicado desde las etapas iniciales del proyecto, así como la planificación operativa y el desarrollo operativo detallado del proyecto, por lo que el sistema de indicadores puede dar rápidamente información de cada uno de los proyectos de manera general, hasta detallada de todos los procesos mediante tableros de control de fácil visualización y consulta.
- El sistema de cronograma y seguimiento de indicadores aplica para proyectos de actualización catastral tanto de ejecución propia como de proyectos tercerizados en el sentido que el proceso aplicado es el mismo.
- El seguimiento desarrollado a los proyectos es de tipo integral, por lo que se incluyen indicadores de seguimiento de tipo financiero, de gestión, logísticos, de planificación, de operación, de resultados y de cierre.
- El sistema establece el peso de los indicadores y según los procesos detallados, esto con el fin de reflejar la realidad de cada proyecto evitando el uso de medidas subjetivas o las calificaciones asignadas a priori por el responsable del proyecto. De igual manera se estableció la línea base de los pesos y asignaciones de indicadores clave en las diferentes etapas de desarrollo dejando un sistema sólido, estandarizado y medible de todas las actividades de la actualización y/o formación catastral.
- A partir del diligenciamiento de datos de los proyectos en ejecución se desarrollan varias vistas de información de acuerdo con lo que se quiera analizar y en la escala o nivel de detalle que se requiere observar. Es fundamental que cada proyecto suministre y diligencie la información de forma periódica y sistemática para la correcta actualización del sistema de seguimiento y cálculo de indicadores para generación de los reportes requeridos por la Dirección de Gestión Catastral y Subdirección de Proyectos.
- En las últimas etapas de desarrollo del cronograma y sistema de indicadores se implementa un sistema de medición de cada municipio por unidades de intervención para observar también el avance por medio de algunos visores geográficos y por último poder migrar el sistema de seguimiento a la plataforma Power BI, para dejar un sistema más robusto de seguimiento de los proyectos implementado bajo los estándares institucionales y que ofrezca una mayor visibilidad y portabilidad.

#### **4.2 UTILIZACIÓN Y DILIGENCIAMIENTO DE CRONOGRAMA Y SISTEMAS DE INDICADORES**

El cronograma y sistema de seguimiento y monitoreo se desarrolló en Excel y se planificó desde las primeras versiones como un sistema dinámico el cual informa el estado de avance de los proyectos de ejecución de CM para los directivos de la entidad, los gerentes, enlaces operativos, líderes de área, subdirección, dirección y demás áreas interesadas.

El cronograma se denomina "Propuesta\_Indicadores\_de\_Seguimiento\_y\_Control\_Completo\_PowerBI.xlsx y está configurado a manera de menús de acceso donde la página **principal** presenta varias opciones en su parte izquierda a elegir que son: **Inicio, Avance, Dashboard y Alertas**.

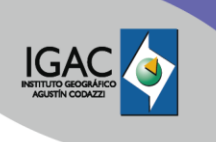

**Seguimiento, Monitoreo y Control de Proyectos de Formación y/o Actualización Catastral con Enfoque Multipropósito**

**Versión:** 1

En la pantalla **principal** también se encuentra el campo **Proyecto** con una lista desplegable con los registros del nombre de los municipios que se encuentran actualmente en ejecución, lo cual permite filtrar la herramienta para cada municipio, a manera de chequeo en la pantalla de inicio en la parte inferior derecha se puede ver el municipio que se encuentra seleccionado actualmente.

Se presenta el logo del IGAC localizado en la parte superior izquierda en todas las vistas y pantallas de la herramienta de seguimiento y este logo tiene configurado un enlace que lo dirige a la pantalla de inicio siempre. Ver Imagen 1.

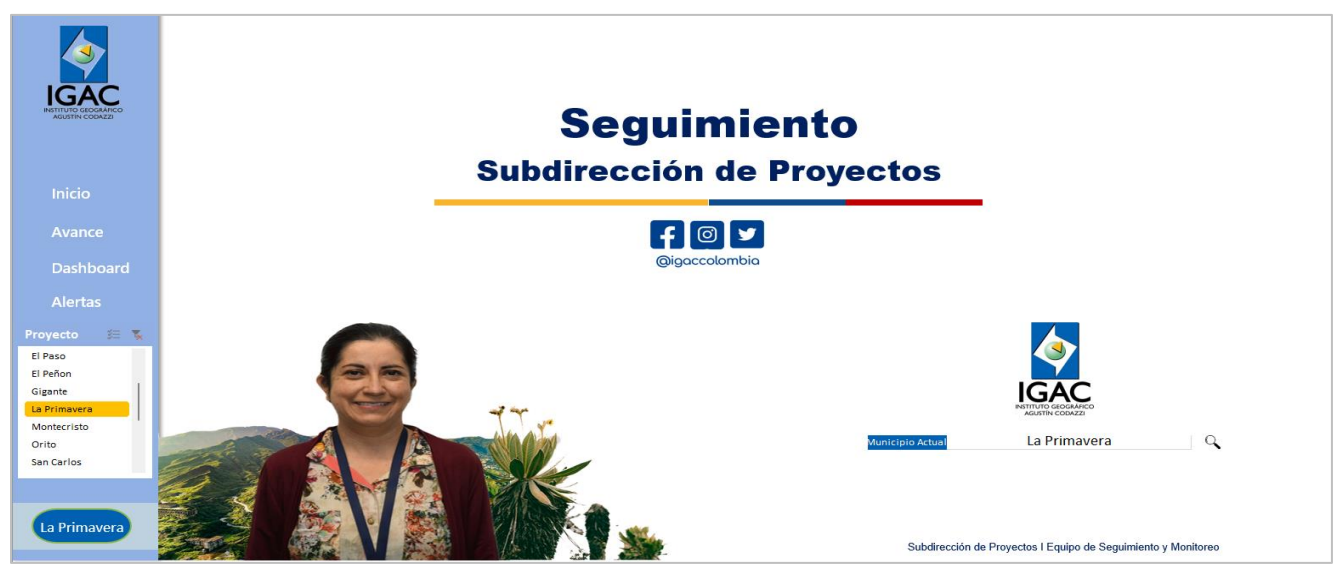

Imagen 1. Pantalla principal de Cronograma y Sistema de indicadores

Cada una de las opciones de la parte izquierda de la pantalla **principal**, ingresando en la opción de **inicio**, la herramienta presenta la pantalla de la Imagen 2. Esta área se denomina **información a diligenciar** y en la parte superior de la pestaña de información a diligenciar se tiene acceso a las áreas de:

- a. Cronograma y reporte semanal.
- b. Ficha técnica de cada proyecto
- c. Los formularios de captura.
- d. La batería de indicadores.

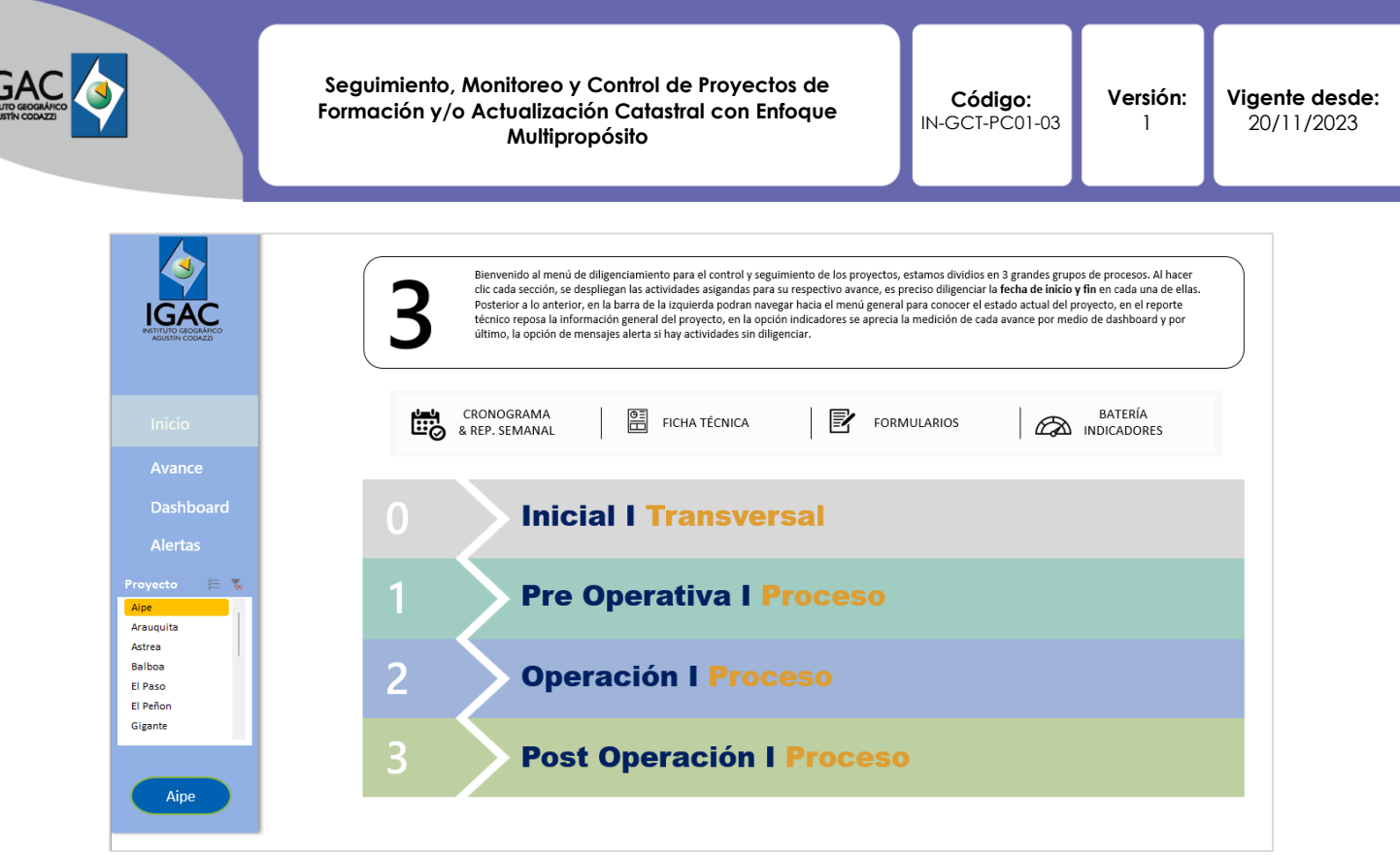

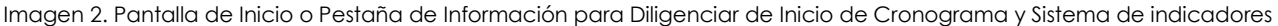

En la parte central de esta área denominada **Información a diligenciar,** se encuentran enlaces a los menús de las etapas de desarrollo y captura de información con los avances de las actividades por Etapa: desde la etapa 0 Inicial Transversal, hasta la etapa 3 de Post operación.

#### **a. Cronograma y reporte semanal.**

En este apartado del cronograma compuesto por dos pestañas denominadas:

- a. Cronograma\_2023
- b. Cronograma

La pestaña muestra la información de fechas completas para cada una de las actividades del proyecto y sus diferentes etapas de desarrollo. Alimentar este apartado requiere diligenciar la tabla 1, en donde se colecta por proyecto las fechas y avance en porcentaje por cada actividad, esta tabla debe ser diligenciada periódicamente y se deben registrar los porcentajes de avance específicos para las actividades en las etapas de desarrollo, también se deben registrar las fechas de proyección de inicio de las actividades y las fechas estimadas de finalización, esto se denomina la línea base del proyecto y se configurara como el punto de partida del control del proyecto.

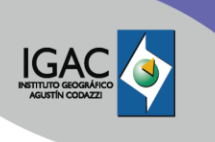

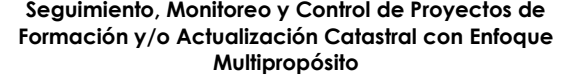

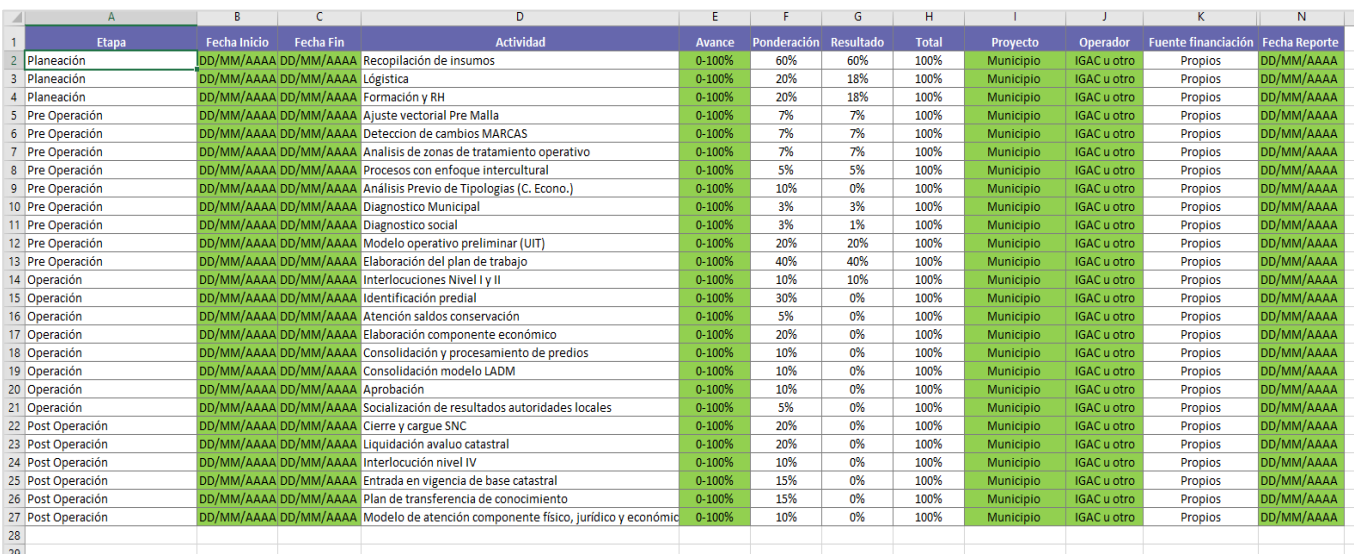

Tabla 1. Tabla de recolección de datos de cronograma y porcentajes de Avance, en verde las columnas que el gerente o encargado del seguimiento del proyecto deben diligenciar

Este apartado se debe llenar al inicio del proyecto y marcará el establecimiento de la **línea base** en tiempos y porcentajes de este, para el diligenciamiento se deben tener claro los tiempos contractuales y los tiempos estimados de desarrollo de las actividades por etapas, los datos de fechas deben ser llenados en formato fecha y los de avance en tipo de dato de porcentaje, esto se muestra en el archivo de seguimiento de indicadores de dos maneras como se presenta en las Imágenes 3 y 4.

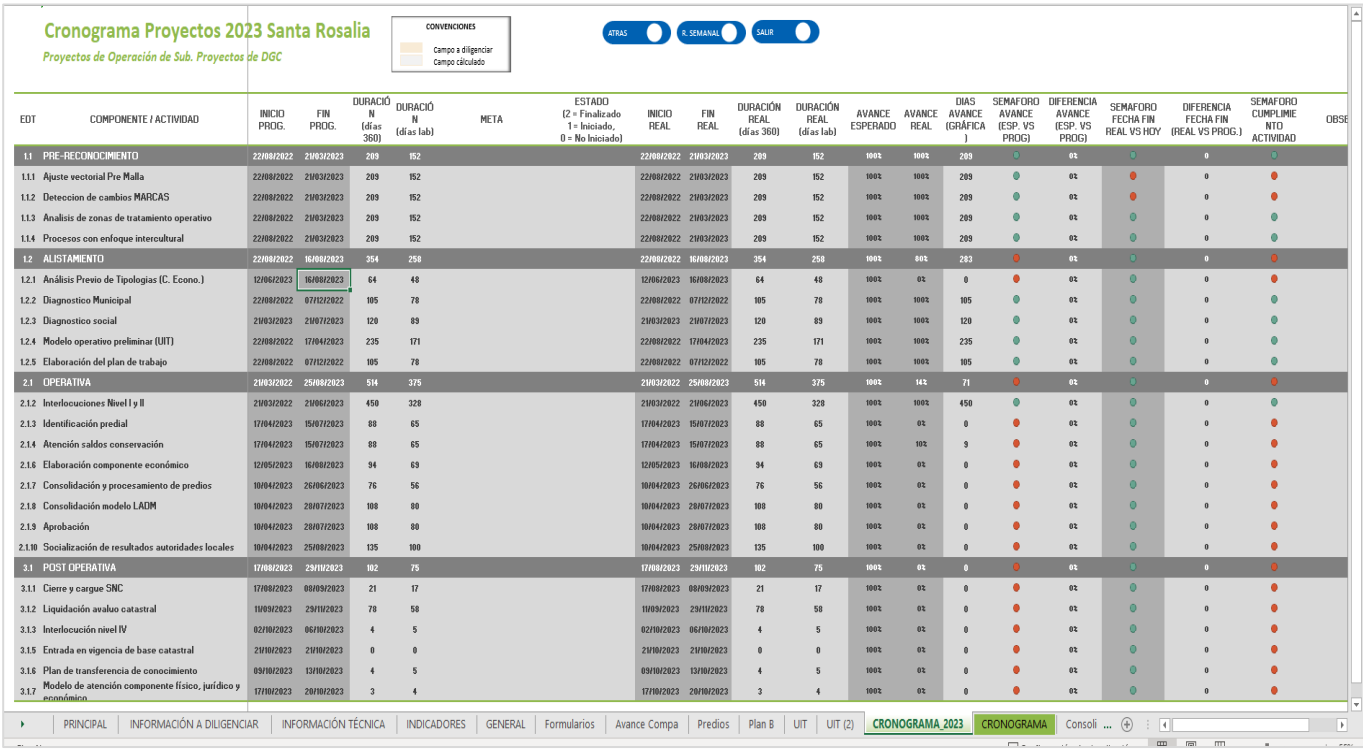

Imagen 3. Vista del cronograma por actividades con fechas y cálculos de días

| <b>Santa Rosalia</b>                                       |                 |                    |                 |                |                |                |                |                |                |                |                                                                                                    |
|------------------------------------------------------------|-----------------|--------------------|-----------------|----------------|----------------|----------------|----------------|----------------|----------------|----------------|----------------------------------------------------------------------------------------------------|
|                                                            |                 | $\blacksquare$     |                 | sáb,03/06/2023 | sáb,10/06/2023 | sáb,17/06/2023 | sáb,24/06/2023 | sáb,01/07/2023 | sáb,08/07/2023 | sáb,15/07/2023 | sáb,22/07/2023                                                                                                    |
| <b>IGAC</b>                                                | INC. PROYECTO   | dom. 01/01/2023    |                 |                |                |                |                |                |                |                | 04 05 06 07 08 09 10 11 12 13 14 15 16 17 18 19 20 21 22 23 24 25 26 27 28 29 30 01 02 03 04 05 06 07 08 09 10 11 12 13 14 15 16 17 18 19 20 21 22 23 24 25 26 27 28 29 30 |
| <b>COMPONENTE / ACTIVIDAD</b>                              | <b>PROGRESO</b> | <b>INICIOPROG.</b> | <b>FINPROG.</b> |                |                |                |                |                |                |                | S D L M M J V S D L M M J V S D L M M J V S D L M M J V S D L M M J V S D L M M J V S D L M M J V S D                                                                      |
| <b>PLANEACIÓN</b>                                          | 93%             | 22/08/2022         | 21/10/2023      |                |                |                |                |                |                |                |                                                                                                    |
| Recopilación de insumos                                    | 100%            | 22/08/2022         | 21/03/2023      |                |                |                |                |                |                |                |                                                                                                    |
| Lógistica                                                  | 90%             | 22/08/2022         | 21/10/2023      |                |                |                |                |                |                |                |                                                                                                    |
| Formación y RH                                             | 90%             | 22/08/2022         | 21/07/2023      |                |                |                |                |                |                |                |                                                                                                    |
| <b>PRE-RECONOCIMIENTO</b>                                  | 100%            | 22/08/2022         | 21/03/2023      |                |                |                |                |                |                |                |                                                                                                    |
| Ajuste vectorial Pre Malla                                 | 100%            | 22/08/2022         | 21/03/2023      |                |                |                |                |                |                |                |                                                                                                    |
| Deteccion de cambios MARCAS                                | 100%            | 22/08/2022         | 21/03/2023      |                |                |                |                |                |                |                |                                                                                                    |
| Analisis de zonas de tratamiento operativo                 | 100%            | 22/08/2022         | 21/03/2023      |                |                |                |                |                |                |                |                                                                                                    |
| Procesos con enfoque intercultural                         | 100%            | 22/08/2022         | 21/03/2023      |                |                |                |                |                |                |                |                                                                                                    |
| <b>ALISTAMIENTO</b>                                        | 80%             | 22/08/2022         | 16/08/2023      |                |                |                |                |                |                |                |                                                                                                    |
| Análisis Previo de Tipologias (C. Econo.)                  | 0%              | 12/06/2023         | 16/08/2023      |                |                |                |                |                |                |                |                                                                                                    |
| Diagnostico Municipal                                      | 100%            | 22/08/2022         | 7/12/2022       |                |                |                |                |                |                |                |                                                                                                    |
| Diagnostico social                                         | 100%            | 21/03/2023         | 21/07/2023      |                |                |                |                |                |                |                |                                                                                                    |
| Modelo operativo preliminar (UIT)                          | 100%            | 22/08/2022         | 17/04/2023      |                |                |                |                |                |                |                |                                                                                                    |
| Elaboración del plan de trabajo                            | 100%            | 22/08/2022         | 7/12/2022       |                |                |                |                |                |                |                |                                                                                                    |
| <b>OPERATIVA</b>                                           | 14%             | 21/03/2022         | 25/08/2023      |                |                |                |                |                |                |                |                                                                                                    |
| Interlocuciones Nivel I y II                               | 100%            | 21/03/2022         | 21/06/2023      |                |                |                |                |                |                |                |                                                                                                    |
| Identificación predial                                     | 0%              | 17/04/2023         | 15/07/2023      |                |                |                |                |                |                |                |                                                                                                    |
| Atención saldos conservación                               | 10%             | 17/04/2023         | 15/07/2023      |                |                |                |                |                |                |                |                                                                                                    |
| Elaboración componente económico                           | 0%              | 12/05/2023         | 16/08/2023      |                |                |                |                |                |                |                |                                                                                                    |
| Consolidación y procesamiento de predios                   | 0%              | 10/04/2023         | 26/06/2023      |                |                |                |                |                |                |                |                                                                                                    |
| Consolidación modelo LADM                                  | 0%              | 10/04/2023         | 28/07/2023      |                |                |                |                |                |                |                |                                                                                                    |
| Aprobación                                                 | 0%              | 10/04/2023         | 28/07/2023      |                |                |                |                |                |                |                |                                                                                                    |
| Socialización de resultados autoridades locales            | 0%              | 10/04/2023         | 25/08/2023      |                |                |                |                |                |                |                |                                                                                                    |
| <b>POST OPERATIVA</b>                                      | 0%              | 17/08/2023         | 29/11/2023      |                |                |                |                |                |                |                |                                                                                                    |
| Cierre y cargue SNC                                        | 0%              | 17/08/2023         | 8/09/2023       |                |                |                |                |                |                |                |                                                                                                    |
| Liquidación avaluo catastral                               | 0%              | 11/09/2023         | 29/11/2023      |                |                |                |                |                |                |                |                                                                                                    |
| Interlocución nivel IV                                     | 0%              | 2/10/2023          | 6/10/2023       |                |                |                |                |                |                |                |                                                                                                    |
| Entrada en vigencia de base catastral                      | 0%              | 21/10/2023         | 21/10/2023      |                |                |                |                |                |                |                |                                                                                                    |
| Plan de transferencia de conocimiento                      | 0%              | 9/10/2023          | 13/10/2023      |                |                |                |                |                |                |                |                                                                                                    |
| Modelo de atención componente físico, jurídico y económico | 0%<br>26%       | 17/10/2023         | 20/10/2023      |                |                |                |                |                |                |                |                                                                                                    |

Imagen 4. Vista del cronograma tipo GANT alimentado con la información de un municipio

## **b. Ficha técnica.**

Para iniciar la operación de actualización o formación catastral del municipio, se debe enviar diligenciada la ficha de proyecto del municipio, esto aplica para los nuevos y se diligencia una única vez, al inicio para establecer la línea base.

En la ficha técnica de cada proyecto se colecta la información específica de cada municipio, ver ejemplo que se muestra en la imagen 5, como el **número de contrato**, el **tipo de contrato**, el **objeto contractual**, la **fecha de inicio del proyecto y la fecha de fin** del mismo, el tiempo de ejecución es calculado automáticamente por la herramienta, el **valor total del contrato** se debe diligenciar, así como colocar los **hitos de pago del contrato**, el **gerente que esté vigente** y en qué periodo de vigencia en que se encuentra el gerente actual, establecer si se han hecho **adiciones o modificaciones al contrato**.

En la ficha técnica del proyecto también se recolectan los **predios de línea base del proyecto diferenciados por urbanos y rurales**, también se debe capturar el **área total del municipio y discriminarla por urbana y rural en hectáreas**, se debe diligenciar el **número de unidades de intervención** y algunas particularidades adicionales de la configuración geográfica del municipio como la **presencia de predios de otros municipios** en la base catastral, **presencia de territorios de comunidades étnicas**, o **pretensiones de adjudicación de territorios de comunidades étnicas**, **presencia de minas antipersona** en el territorio, **presencia de áreas del SINAP, RUNAP o sistemas de áreas protegidas locales**, y algún tipo de **proceso de deslindes** con algún municipio colindante, así mismo se debe consultar la base de datos del **ICANH** para advertir y localizar la posible presencia de **áreas de interés arqueológico y/o cultural**. Toda esta información es importante para lograr el correcto seguimiento del proyecto, por lo que se debe registrar de manera completa.

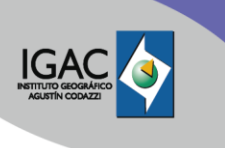

| <b>FICHA TÉCNICA</b>                       |                               | <b>Astrea</b>                                      |                 |                                                                                                 |            |                           |               |  |  |  |
|--------------------------------------------|-------------------------------|----------------------------------------------------|-----------------|-------------------------------------------------------------------------------------------------|------------|---------------------------|---------------|--|--|--|
| Tipo de contrato                           |                               | Contrato servicios no consultoria Nº 26626 de 2022 |                 |                                                                                                 |            |                           |               |  |  |  |
| <b>Objeto contractual</b>                  |                               |                                                    |                 | Mundial - BM, priorizados para el año 2021 en el marco del Crédito de Catastro Multipropósito - |            |                           |               |  |  |  |
| <b>Fecha</b> inicio                        | 27/01/2023                    |                                                    |                 |                                                                                                 |            |                           |               |  |  |  |
| <b>Fecha fin</b>                           | 26/08/2023                    |                                                    |                 |                                                                                                 |            |                           |               |  |  |  |
| Tiempo ejecución                           | 7 meses                       |                                                    |                 |                                                                                                 |            |                           | Proyecto      |  |  |  |
| Valor                                      | 7.422.607.737,80<br>$\bullet$ |                                                    |                 |                                                                                                 |            |                           |               |  |  |  |
| Pagado                                     |                               |                                                    |                 |                                                                                                 |            |                           | Aipe          |  |  |  |
| Número de pagos                            | 8                             | $85\%$                                             |                 |                                                                                                 |            |                           | Arauguita     |  |  |  |
| # Pago                                     | $\mathbb{X}$                  | Fecha                                              |                 | Valor                                                                                           | Validación |                           | Astrea        |  |  |  |
| Pago 1                                     | $0\%$                         | 26/02/2023                                         | \$              | ×.                                                                                              | SI         |                           | <b>Balboa</b> |  |  |  |
| Pago 2                                     | 15%                           | 26/03/2023                                         | $\ddot{\bm{x}}$ | 1.113.391.160.67                                                                                | SI         | ✓                         | El Paso       |  |  |  |
| Pago 3                                     | 15%                           | 26/04/2023                                         | \$              | 1.113.391.160,67                                                                                | SI         | J                         | El Peñon      |  |  |  |
| Pago 4                                     | $15\times$                    | 26/05/2023                                         | \$              | 1113.391.160,67                                                                                 | NO.        | Pendiente Pago            |               |  |  |  |
| Pago 5                                     | $15\%$                        | 26/06/2023                                         | \$              | 1.113.391.160,67                                                                                | <b>NO</b>  | Pendiente Pago            | Gigante       |  |  |  |
| Pago 6                                     | 15%                           | 26/07/2023                                         | \$              | 1,113,391,160,67                                                                                | NO.        | $\boldsymbol{\mathsf{x}}$ | La Primavera  |  |  |  |
| Pago 7                                     | 5%                            | 27/08/2023                                         | \$              | 371, 130, 386, 89                                                                               | NO.        | $\boldsymbol{\mathsf{x}}$ |               |  |  |  |
| Pago 8                                     | 5%                            | 27/08/2023                                         | \$              | 371.130.386,89                                                                                  | NO.        | $\mathbf x$               |               |  |  |  |
| Pago 9                                     | $0\%$                         |                                                    | \$              | $\sim$                                                                                          | Ninguna    |                           |               |  |  |  |
| Pago 10                                    | $0\%$                         |                                                    | \$              | ×                                                                                               | Ninguna    |                           |               |  |  |  |
| Nombre y vigencia gerente asignado         | Diana Angarita                | 1/01/2023                                          |                 | 25/05/2023                                                                                      |            |                           |               |  |  |  |
| Modificación del contrato                  | NO.                           |                                                    |                 |                                                                                                 |            |                           |               |  |  |  |
| <b>Predios Total</b>                       | 6.379,00                      |                                                    |                 |                                                                                                 |            |                           |               |  |  |  |
| <b>Predios Urbanos</b>                     | 4.928.00                      |                                                    |                 |                                                                                                 |            |                           |               |  |  |  |
| <b>Predios Rurales</b>                     | 1,451.00                      |                                                    |                 |                                                                                                 |            |                           |               |  |  |  |
| Área Total                                 | 58.304.00                     |                                                    |                 |                                                                                                 |            |                           |               |  |  |  |
| Área Urbana                                | 155,00                        |                                                    |                 |                                                                                                 |            |                           |               |  |  |  |
| Área Rural                                 | 58.149.00                     |                                                    |                 |                                                                                                 |            |                           |               |  |  |  |
| Unidades de intervención                   | 12                            |                                                    |                 |                                                                                                 |            |                           |               |  |  |  |
| Predios inscritos en otros municipios      | SI                            |                                                    |                 |                                                                                                 |            |                           |               |  |  |  |
| Comunidades étnicas (indigenas, NARP)      | SI                            |                                                    |                 |                                                                                                 |            |                           |               |  |  |  |
| Solicitudes ley 1448 de 2011 (URT)         | SI                            |                                                    |                 |                                                                                                 |            |                           |               |  |  |  |
| Minas antipersonas/Municiones sin explotar | SI                            |                                                    |                 |                                                                                                 |            |                           |               |  |  |  |
| <b>SINAP</b>                               | NO.                           |                                                    |                 |                                                                                                 |            |                           |               |  |  |  |
| <b>Deslindes</b>                           | SI                            |                                                    |                 |                                                                                                 |            |                           |               |  |  |  |

Imagen 5. Ejemplo de Ficha técnica diligenciada con la información de un municipio

#### **c. Los formularios (métodos de captura de información).**

En el aparte de los formularios, se encuentran los QR diseñados para recolectar la información requerida tanto de avance como de línea base de proyecto inicial, los formularios se encuentran en versión de Excel también para las recolecciones de información, los cuales se distribuyen de manera libre a los gerentes o responsables de proyecto y a los enlaces operativos, ya que las primeras versiones se recolectaron de esta manera y también como alternativa para los que puedan tener problemas en el acceso o captura con los QR.

Los formularios para diligenciar están consolidados en un solo archivo denominado: **AAAAMMDD\_repor\_indi\_(Nombre\_Municipio)\_FT\_Avan\_UIT.xlsx**.

En el archivo se identifica con color verde todos los campos que se deben diligenciar con el formato de captura del mismo como se muestra en la imagen 6, dentro del formulario y para fácil identificación se encuentran cuatro pestañas, una para la Ficha técnica, que se registra una única vez cuando se da de alta el municipio como proyecto, otra pestaña de avance que incluye la línea base de fechas por actividades y etapas, debe ser diligenciado periódicamente, y por último las pestañas de UIT – predios y UIT en Hectáreas - Has -, donde se colecta el detalle del avance por cantidades de predios y Has respectivamente y a la vez se capturan por UIT las observaciones del proyecto o consideraciones de índole interna o externa que estén afectando el avance del proyecto, se pueden escribir tantas observaciones como se considere y pueden no ser solo referidas a una UIT sino a todo el municipio, estas observaciones deben explicar o justificar de manera clara por ejemplo una tendencia a la baja en los rendimientos de avance del proyecto. (Se dejan datos de ejemplo en la pestaña de UIT-predios para evidenciar un correcto diligenciamiento de los datos de esta pestaña).

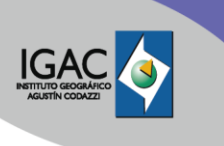

|                                           | $\mathsf{A}$ | R.                      | C      | D                                                                          | F                               | F                                             | G                                | H                                          |                                             | -1                                             | K                           |                                                                                                    |
|-------------------------------------------|--------------|-------------------------|--------|----------------------------------------------------------------------------|---------------------------------|-----------------------------------------------|----------------------------------|--------------------------------------------|---------------------------------------------|------------------------------------------------|-----------------------------|----------------------------------------------------------------------------------------------------|
| $\mathbf{1}$                              | UIT<br>v     | <b>Nombre Veredas</b>   | l.v.   | <b>Predios</b><br>Tipo Suelo   Iniciales (Linea   Identificados  <br>Base) | <b>Predios</b><br>Formales      | <b>Predios</b><br>Identificados<br>informales | <b>Predios</b><br><b>Totales</b> | <b>Predios</b><br>Ingreso a<br><b>CICA</b> | <b>Predios</b><br><b>Digitalizados</b><br>╔ | Predios en<br>Control<br>Calidad <sub>es</sub> | <b>Predios</b><br>Aprobados | Observaciones y/o consideraciones( Dificultades<br>en la operación, factores internos o externos a<br>tener en cuenta en los avances del proyecto por<br>UIT)                                           |
| $\frac{2}{3}$                             | U1           | CPU LA ESMERALDA - UO 1 | Urbano | $\mathbf{0}$                                                               | 40                              | 474                                           | 514                              | 300                                        | 350                                         | 70                                             | $\mathbf{0}$                | EN EL CONTROL DE CALIDAD SE DETECTARON UN NUMERO DE<br>ERRORES MUY SUPERIOR A LO PERMITIDO POR LO QUE SE<br>DEVUELVE TODO EL LOTE PARA REVISION Y PROCESSAMIENTO DE<br>NUEVO DE LOS ERRORES ENCONTRADOS |
|                                           | UI5          | VEREDA LA CORDIALIDAD   | Rural  | 200                                                                        | 250                             | 185                                           | 635                              |                                            |                                             |                                                |                             |                                                                                                    |
| $\overline{4}$                            | U1           | CPU LA ESMERALDA - UO 2 | Urbano | 204                                                                        | 160                             | 87                                            | 451                              | 115                                        | 192                                         |                                                |                             | LAS FORMALIDADES ESTAN PENDIENTES POR NOMENCLATURA Y<br>RENUMERACION DE CODIGOS                                                                                                    |
| $\overline{5}$                            | UI3          | CPU EL TROCAL - UO1     | Urbano | 68                                                                         | 36                              | 41                                            | 145                              | 101                                        | 148                                         | 24                                             |                             | 1. PENDIENTE POR RENUMERACION DE CODIGOS. SE CANCELAN<br>PREDIOS POR CAMBIO DE CONDICION DE URBANO A RURAL<br>2. LAS FORMALIDADES ESTAN PENDIENTES POR NOMENCLATURA Y<br>RENUMERACION DE CODIGOS        |
|                                           |              | <b>Totales</b>          |        | 472                                                                        | 486                             | 787                                           | 1745                             | 516                                        | 690                                         | 94                                             | $\mathbf 0$                 |                                                                                                    |
| $\frac{6}{7}$<br>$\overline{\phantom{0}}$ |              |                         |        |                                                                            |                                 |                                               |                                  |                                            |                                             |                                                |                             |                                                                                                    |
| 9                                         |              |                         |        |                                                                            | Proyectados<br><b>Iniciales</b> | 10000                                         | 100%                             |                                            |                                             |                                                |                             |                                                                                                    |
| $\frac{10}{11}$                           |              |                         |        |                                                                            | Reconocidos                     | 1745                                          | 17.45%                           |                                            |                                             |                                                |                             |                                                                                                    |

Imagen 6. Ejemplo de recolección de datos en Pestaña de reporte de predios por UIT

Desarrollar en este capítulo el contenido que se requiere para dar claridad al resultado esperado en la actividad del procedimiento.

#### **d. La batería de indicadores.**

En el apartado de Batería de Indicadores se pueden observar todos los indicadores planteados para el sistema de seguimiento de proyectos, estos están clasificados, en etapa, tipo: Indicadores de gestión, preoperativos, operativos y post operativos; fase: gestión nivel I, gestión nivel II, pre-reconocimiento, Alistamiento, Área Urbana, Área Rural, Cierre - Cargue y entrada en vigencia de Base.

Estos grupos de indicadores muestran el componente y subcomponente especifico, el nombre del indicador, la recurrencia que puede ser al inicio del proyecto o semanal, el tipo de indicador que son de control o de seguimiento, el responsable del indicador, quién o qué equipo lo valida con quién se construye si se requiere conjunto y a quién se le informa. Esta pestaña es responsabilidad del equipo de indicadores por lo que solo se podrá consultar mas no modificar.

En el apartado de Inicio del tablero de indicadores se integra la información general de cada proyecto, así mismo se busca tener la información de líneas base y tiempos claros para el desarrollo y seguimiento del proyecto, las siguientes vistas del sistema de indicadores son de visualización y recolección de información con mayor a detalle si es requerido para el proyecto.

#### **4.3 VISUALIZACION DE AVANCE POR MUNICIPIO Y AJUSTES POR VISUALIZACION**

Dentro de las opciones de la parte izquierda de la pantalla **principal** se presenta la de **Avance** o pestaña **General** que muestra el detalle del avance por cada municipio y por etapa, con la posibilidad de navegar entre los indicadores de las etapas y ajustar datos desde esta vista para cada etapa, así mismo como se muestra en la imagen 7.

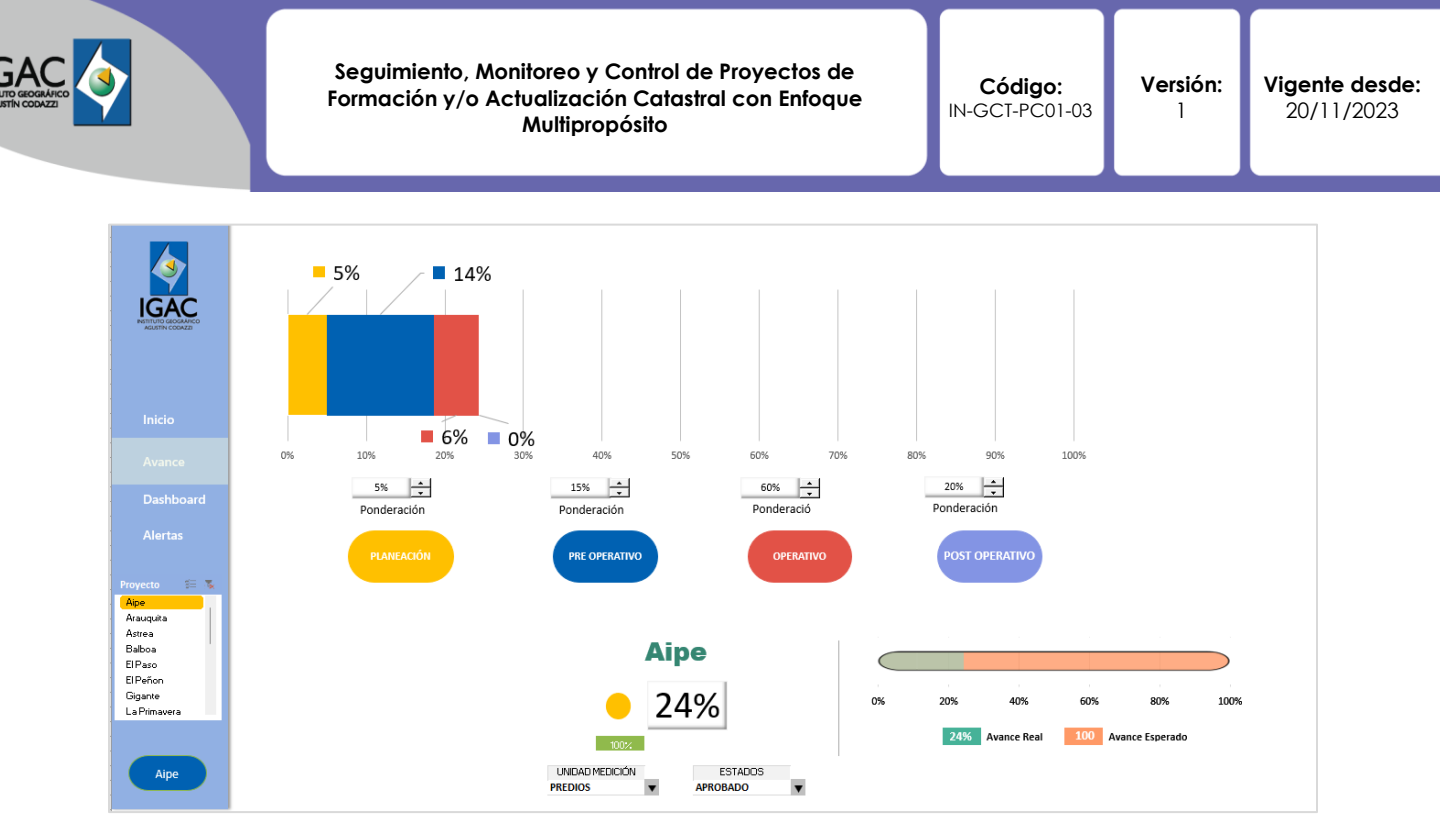

Imagen 7. Vista de avance por municipio y etapa

En esta vista se tiene la posibilidad de filtrar por municipio en ejecución de proyecto para ver el detalle del avance por cada etapa, se tiene la opción de cambiar la unidad de medida entre predios y Hectáreas, así como el estado de reporte para el cual se manejan las siguientes opciones**: asignado, en proceso y aprobado**.

El porcentaje mostrado varía de acuerdo con lo reportado por los gerentes, siendo entendible que los predios asignados en operación no serán siempre los mismos a los predios en proceso o los aprobados, pueden presentarse variaciones en el territorio y generar incertidumbre en las cifras, hasta que se cierra una UIT completa.

En esta misma vista, se tienen los porcentajes máximos esperados para cada etapa, se muestra también el avance real versus el avance esperado. Si se requiere mayor detalle se puede ingresar en el botón de cada etapa, lo cual dirige la vista a la agrupación general de los indicadores de cada etapa con el detalle de avance por cada indicador, en estas vistas detalladas de cada etapa se tiene la posibilidad de capturar o ajustar los porcentajes de avance de cada indicador como se muestra en la imagen 8.

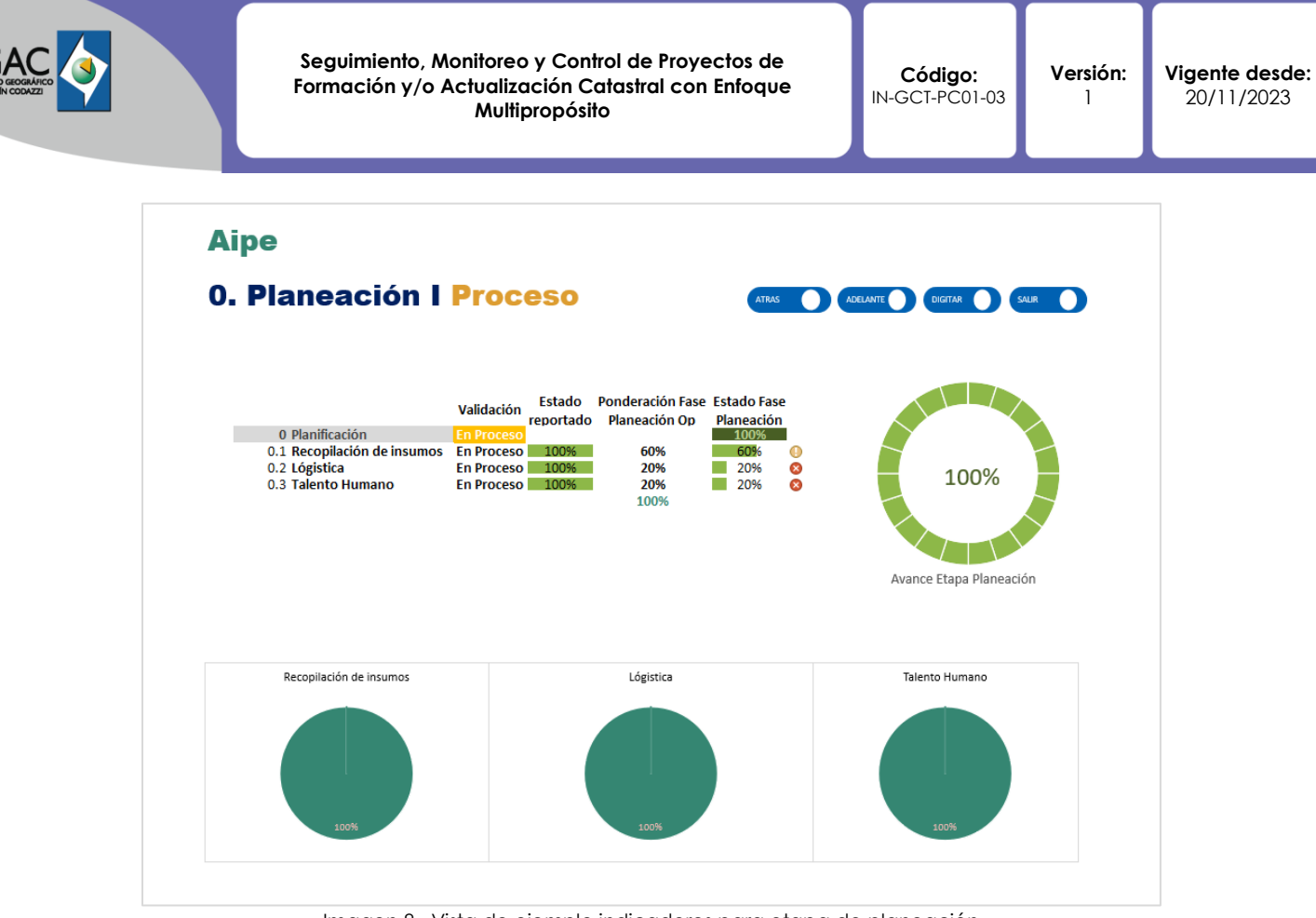

Imagen 8. Vista de ejemplo indicadores para etapa de planeación

En los indicadores de cada etapa, en la parte superior en la pestaña se pueden realizar ajustes al indicador si es requerido, de esta manera solo se pueden modificar los valores de avance en porcentaje como se muestra en la imagen 9, ya que los valores de línea base de tiempos se digitan desde el cronograma y éste se realiza, tal como se me mencionó en el apartado a. **cronograma y reporte semanal** de este instructivo.

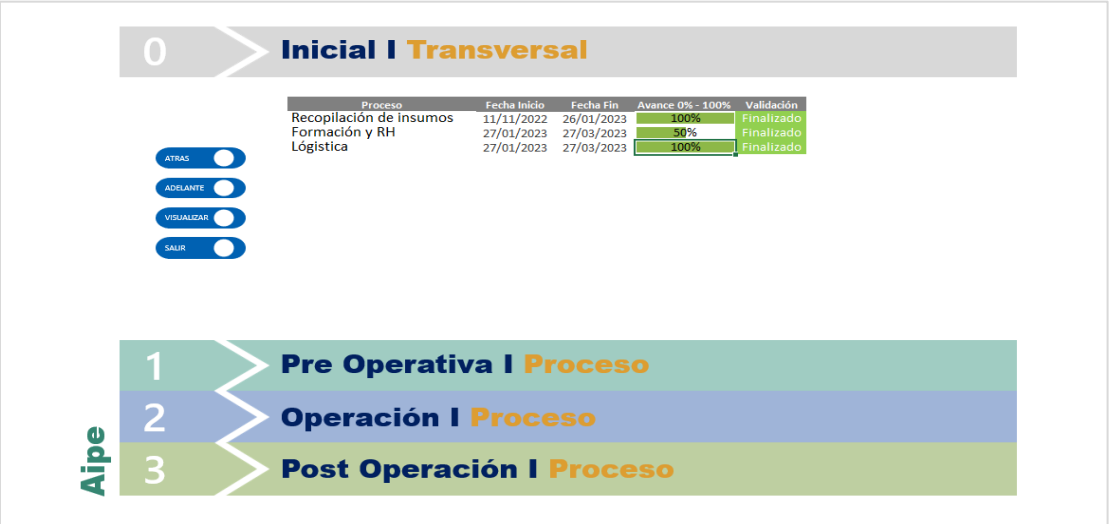

Imagen 9. Vista de visualización donde se pueden ajustar los porcentajes de avance sin alterar cronograma

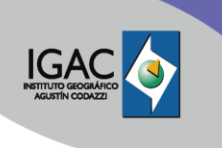

Esta opción de modificación aplica cuando se evidencian en la visualización de indicadores con algún tipo de desfase, y se puede ajustar rápidamente para un informe o presentación sin modificar las fechas de la línea base.

En la misma vista de **avance** por etapas se puede ingresar a la vista detallada presionando en el botón superior **adelante** para ingresar a la vista detallada de los componentes internos de los indicadores y observar los avances en detalle, esto para cada etapa como se muestra en la imagen 10.

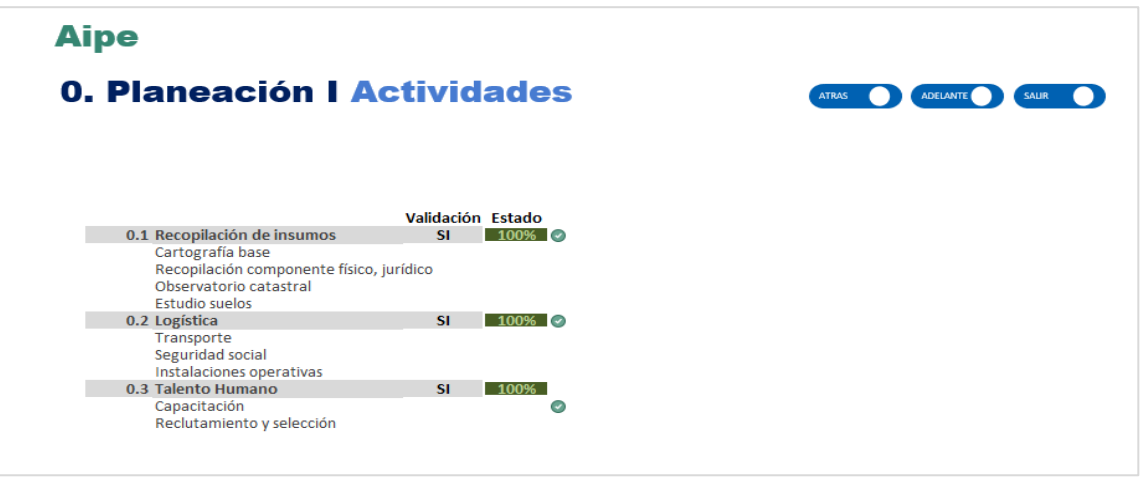

Imagen 10. Vista de detalle de indicadores de planeación para un proyecto ya diligenciado

Para salir de las vistas de los indicadores de detalle se pueden presionar el botón superior de **Salir,** y regresa a la vista general de avance, permitiendo navegar por las etapas del proyecto y pudiendo ajustar de manera rápida los porcentajes de avance. Si se requiere esta vista también posee el botón que permite editar los porcentajes de avance **Digitar**. Ver imágenes 11, 12 y 13.

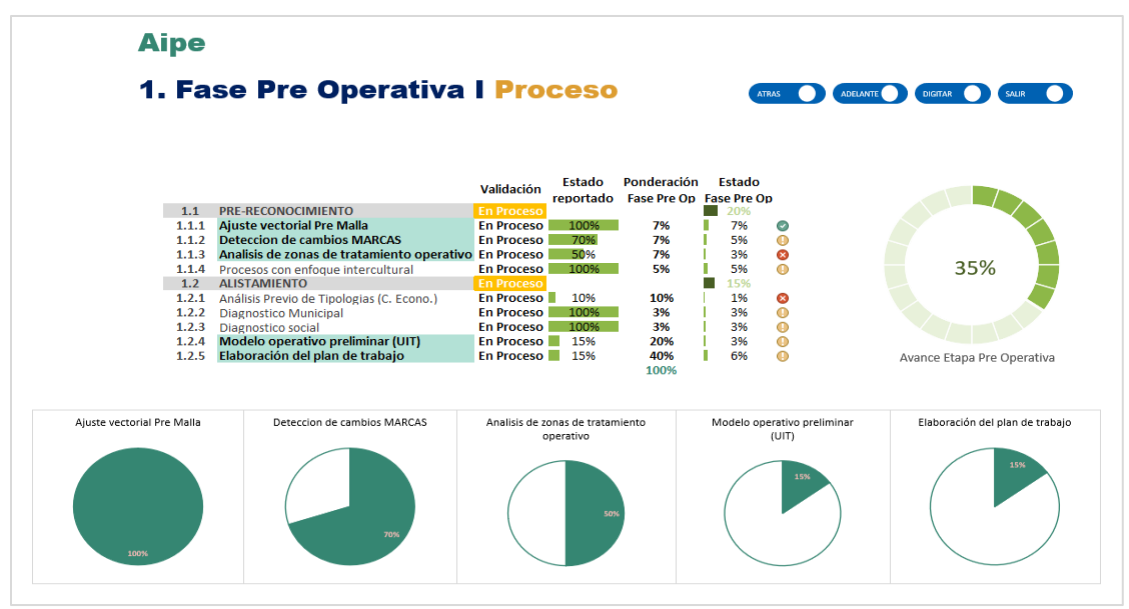

Imagen 11. Vista de detalle de indicadores de fase preoperativa.

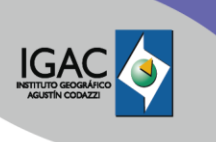

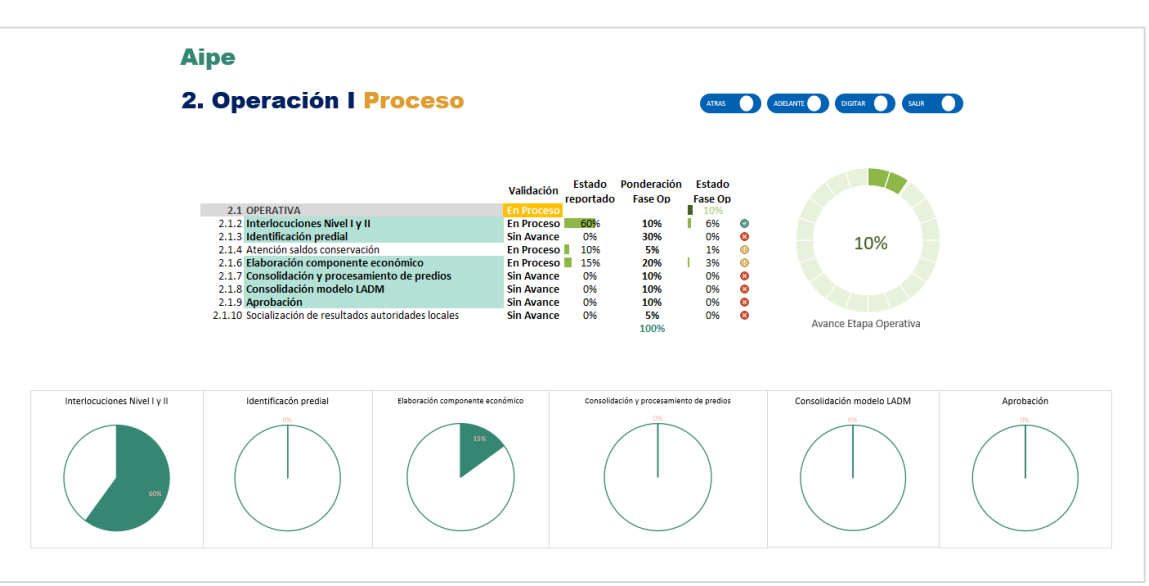

Imagen 12. Vista de detalle de indicadores de fase operativa

#### **Aipe**

#### 3. Post Operación I Proceso

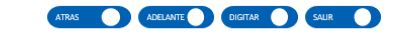

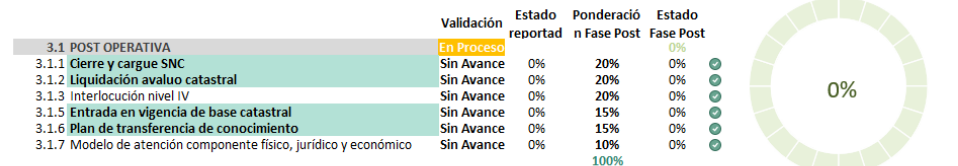

Avance Etapa Post Operativa

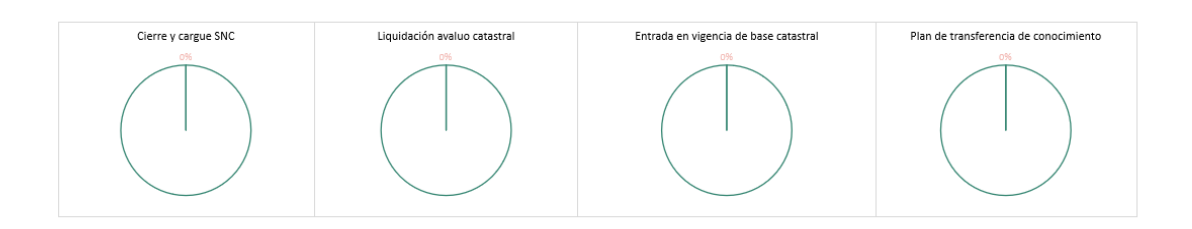

Imagen 13. Vista de detalle de indicadores de fase post operativa

Todas estas vistas permiten controlar el avance general del proyecto y se debe cargar la información como se indica en este instructivo. Sin embargo, hay otras vistas con más detalle en el avance del proyecto, que permiten capturar datos de manera semanal por predio para establecer rendimientos o indicadores de estado o hitos de gestión que sirven de apoyo al control del proyecto, estas vistas se detallan a continuación en el Dashboard por municipio, Visualización de alertas y Visualización de avance consolidado de proyectos:

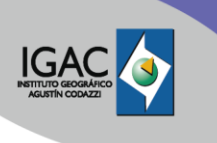

**Seguimiento, Monitoreo y Control de Proyectos de Formación y/o Actualización Catastral con Enfoque Multipropósito**

**Código:** IN-GCT-PC01-03 **Versión:** 1

# **4.4 DASHBOARD POR MUNICIPIO**

## **4.4.1 VISUALIZACIÓN DE DASHBOARD GENERAL**

En la **pestaña de indicadores** o el menú de selección de la vista principal se tiene la opción de **Dashboard,** en esta vista se presenta una recopilación de los indicadores principales del proyecto, se puede filtrar de manera sencilla y por proyecto. El objetivo de esta vista **General,** es presentar de manera resumida el avance y estado del proyecto, así como, los datos generales del contrato, el medidor de ejecución presupuestal, el porcentaje de avance general del proyecto, el avance por etapas, la ejecución presupuestal con los hitos de pago y su ejecución, así como un medidor de avance por etapa preoperativa, operativa y post operativa, las cuales van variando de manera dinámica a medida que se filtra el municipio objeto de revisión o visualización, como se muestra en la Imagen 14.

Se aclara que en esta vista no se registran datos, presenta información que puede ser filtrada de manera sencilla para visualizar el estado de avance de los diferentes indicadores.

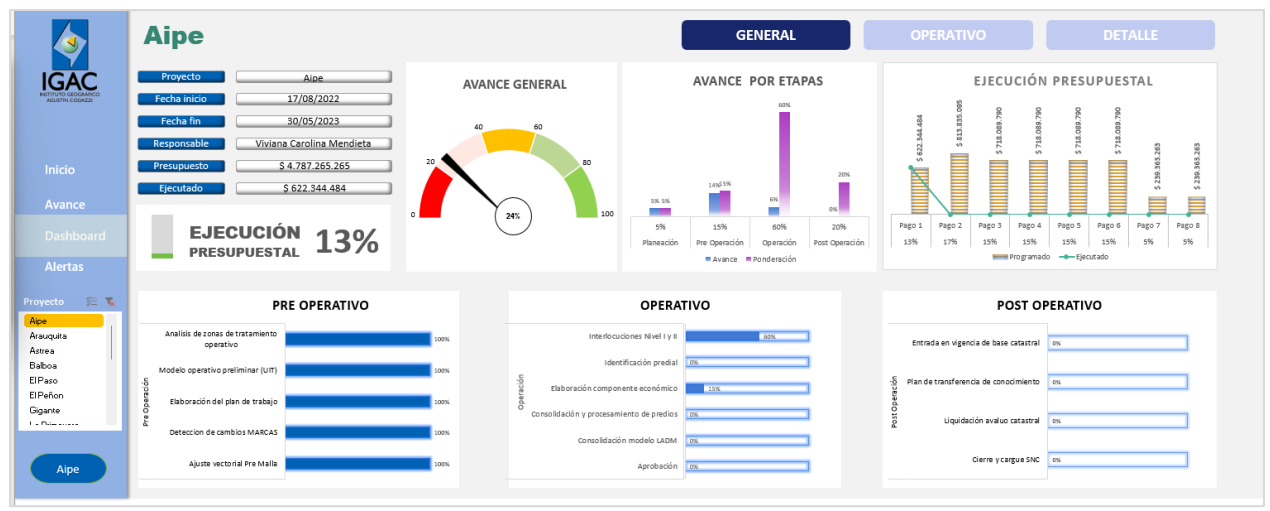

Imagen 14. Vista de Dashboard por municipio

Esta vista está diseñada para mostrar los datos de los proyectos de manera ágil y poder generar salidas para informes de avance o seguimiento de estos, esta vista es de tipo general como se identifica en el botón superior, además de la vista general se tiene la vista del tema operativo y la de detalle que se detalla a continuación:

#### **4.4.2 VISUALIZACIÓN DE DASHBOARD OPERATIVO**

El Dashboard Operativo presenta los indicadores del proyecto de la fase operativa de una manera resumida, el diseño básico es similar al dashboard general, presentando los datos de contrato, fechas, presupuesto etc, los cambios en esta vista con respecto a la vista general se identifican porque se implementan las unidades de medida que pueden ser predios o Has, así como también se implementa el filtrado de los datos por estados de reporte: **Asignado, En Proceso y Aprobado**.

El sentido de estos filtros de datos es poder evidenciar el avance de la actualización catastral en los estados de reconocimiento predial siendo el **Asignado,** el básico que corresponde al estado inicial de asignación de los predios al reconocedor.

El estado **En Proceso** se refiere a los predios en los que ya se realizó reconocimiento, se están dando de alta en el sistema de consolidación o se están digitalizando y se están alistando para pasar a control de calidad. Y por último el estado de **Aprobado** implica que el control de calidad de los predios ya se

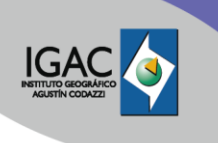

realizó y que están aprobados y listos para ser operados en la etapa de cargue y consolidación de bases catastrales ya finales.

De esta manera se dan unas pautas claras del estado de avance operativo del proyecto y si se interpretan los datos de manera correcta se pueden identificar cuellos de botella o complicaciones en la operación pudiendo evidenciar problemas y permitiendo realizar análisis de causas y planteamiento de soluciones operativas. Esta vista es solo de visualización y no de captura. Imagen 15.

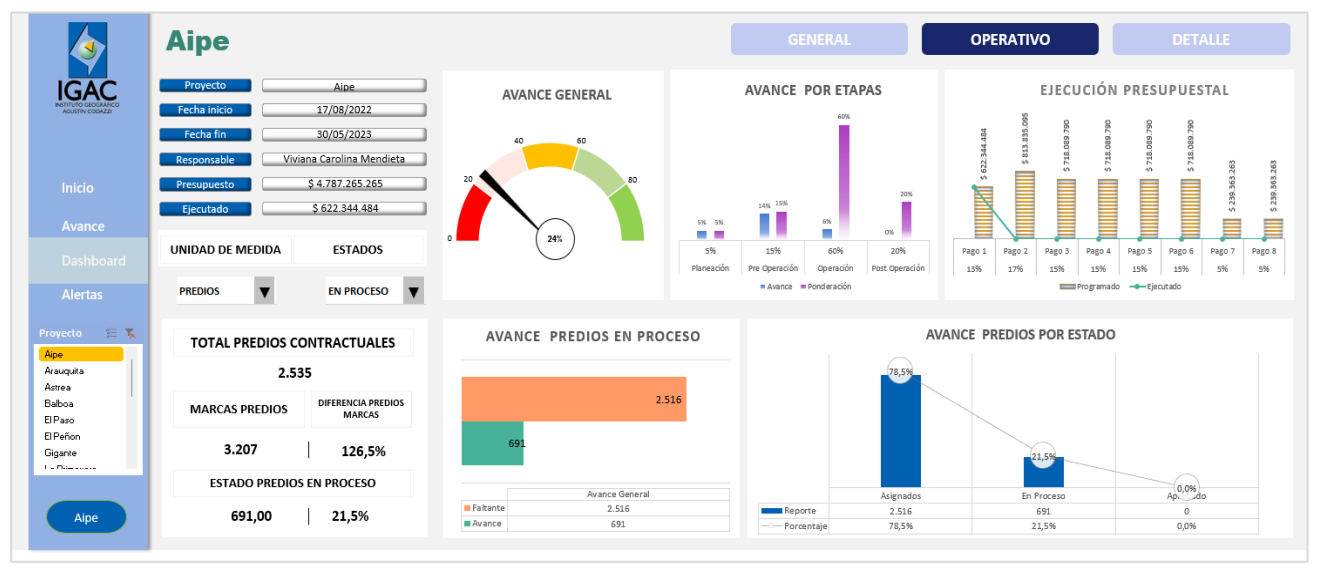

Imagen 15. Vista de Dashboard Operativo por municipio

### **4.4.3 VISUALIZACIÓN DE DASHBOARD DETALLE**

El último de los Dashboard presenta la información por municipio en una vista de indicadores de avance de proyecto, pero filtrada por tipo de suelo **urbano** o **rural**, también se presenta la información por los estados **Asignado, En proceso y Aprobado** de los predios. La gran diferencia adicional de esta vista de detalle es que presenta el avance de predios por Unidad de intervención.

Este dashboard presenta de manera rápida el avance por UIT, permitiendo comparar predios estimados versus los reales en una vista completa del proyecto, pero desagregada por las UIT y tipos de suelo.

En los proyectos con operador se pueden ver los hitos de entregas y el estado de estas siendo una ayuda al control del gerente en las aprobaciones o cierres por UIT mostrando de manera gráfica en colores de semáforo el avance de cada unidad de intervención donde las de color rojo tienen un avance bajo, las de color amarillo un avance medio y las de color verde un avance alto, para ver el detalle se puede observar la Imagen 16. Esta vista también es solo de visualización de indicadores mas no de captura de datos:

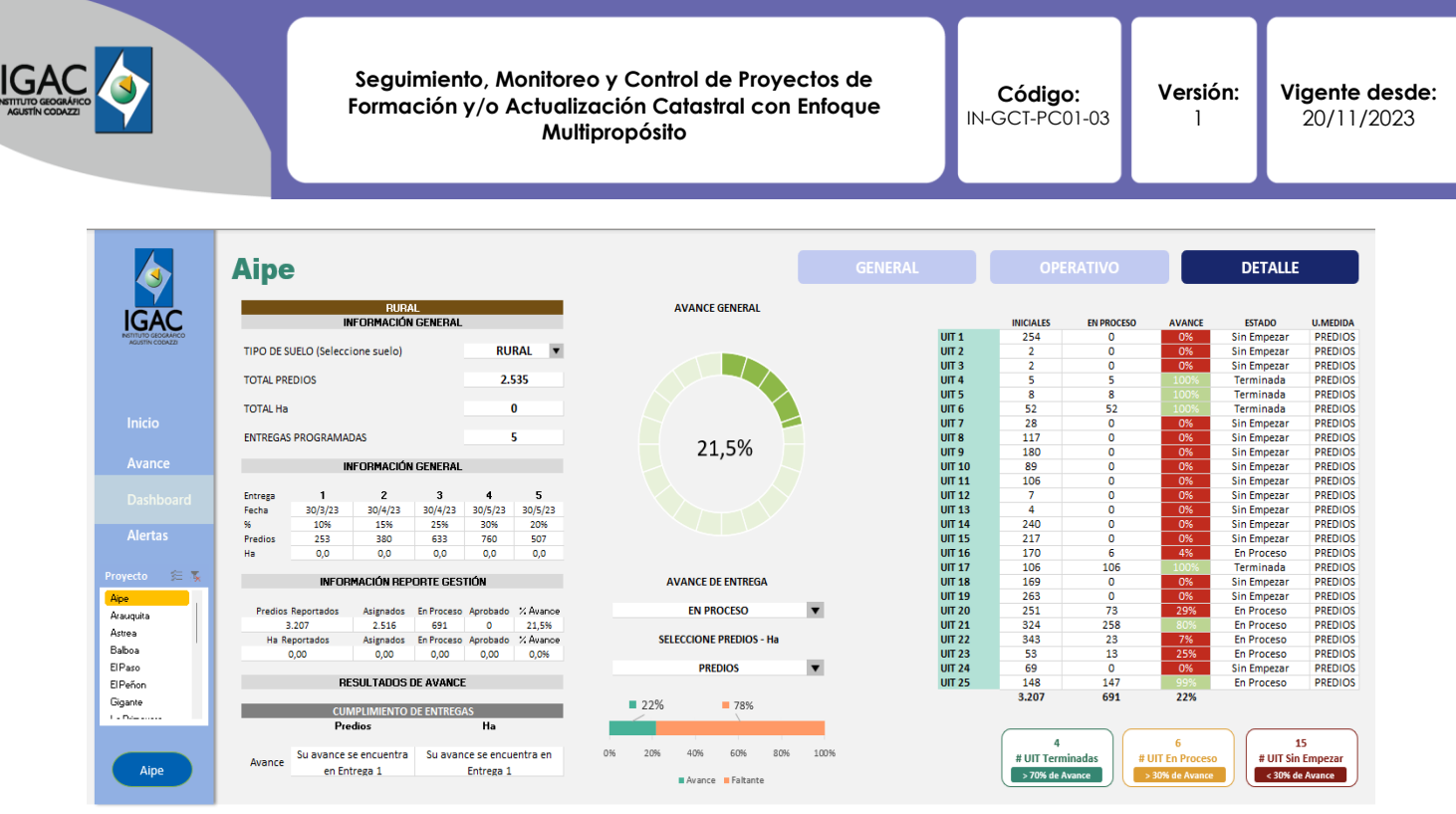

Imagen 16. Vista de Dashboard Detallado por municipio y por UIT

#### **4.5 VISUALIZACIÓN DE ALERTAS**

En la sección **Alertas** en la vista **General** o pestaña de **información Técnica,** se presenta la línea de tiempo de cada proyecto con los hitos de entregas contractuales, así mismo se ve el estado de avance por etapa del proyecto, presentando el porcentaje estimado de acuerdo a las fechas del cronograma de trabajo y el porcentaje de avance actual, adicionalmente presenta las alertas por etapa para el proyecto seleccionado; estas alertas son un conteo de las actividades por etapa y el desarrollo de las mismas o completitud según lo reportado a la fecha.

El objetivo de las próximas versiones de avance del sistema de seguimiento y control, es incorporar los eventos ocurridos en la operación que los gerentes consideren relevantes y que afecten el desarrollo de las actividades, se puede establecer de tipo interno a la operación o de tipo externo por factores que no controla el gerente mismo y que se pueden dar por eventos de seguridad, logística, personal, tecnológicos entre otros. Imagen 17.

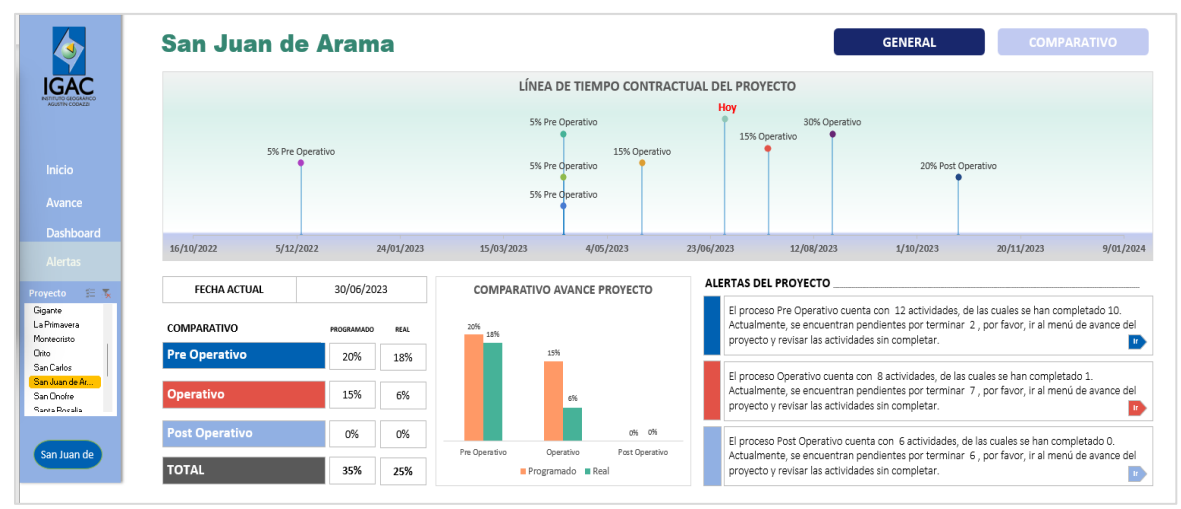

Imagen 17. Vista de Alertas de tipo General por proyecto

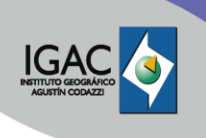

**Seguimiento, Monitoreo y Control de Proyectos de Formación y/o Actualización Catastral con Enfoque Multipropósito**

**Versión:** 1

En la vista **Comparativo** de las alertas, se presenta de forma gráfica el estado programado del proyecto versus el real, dando un panorama lineal del proyecto; evidenciando el avance de las actividades. Adicionalmente, se muestra la ponderación general del porcentaje de cumplimiento del proyecto versus el estado real del mismo, lo anterior, aplicando las ponderaciones internas para cada grupo de indicadores y pesos de las etapas.

En esta vista se presentan los resultados de los avances de las UIT versus los datos presentados en la semana anterior por lo que permite ver de manera rápida en que unidades de intervención se tuvo avances, estancamientos o retrocesos, así mismo se evidencia el estado del reconocimiento predial y demás actividades de reconocimiento y procesado de los predios en la etapa operativa.

En esta vista también es posible filtrar el proyecto por Etapa (**Preoperativa, Operativa y Post Operativa**), es posible en esta vista de alertas filtrar por el estado de los predios (**Asignado, En Proceso y Aprobado**), también es posible aplicar filtros de tipo de suelo urbano o rural. Imagen 18.

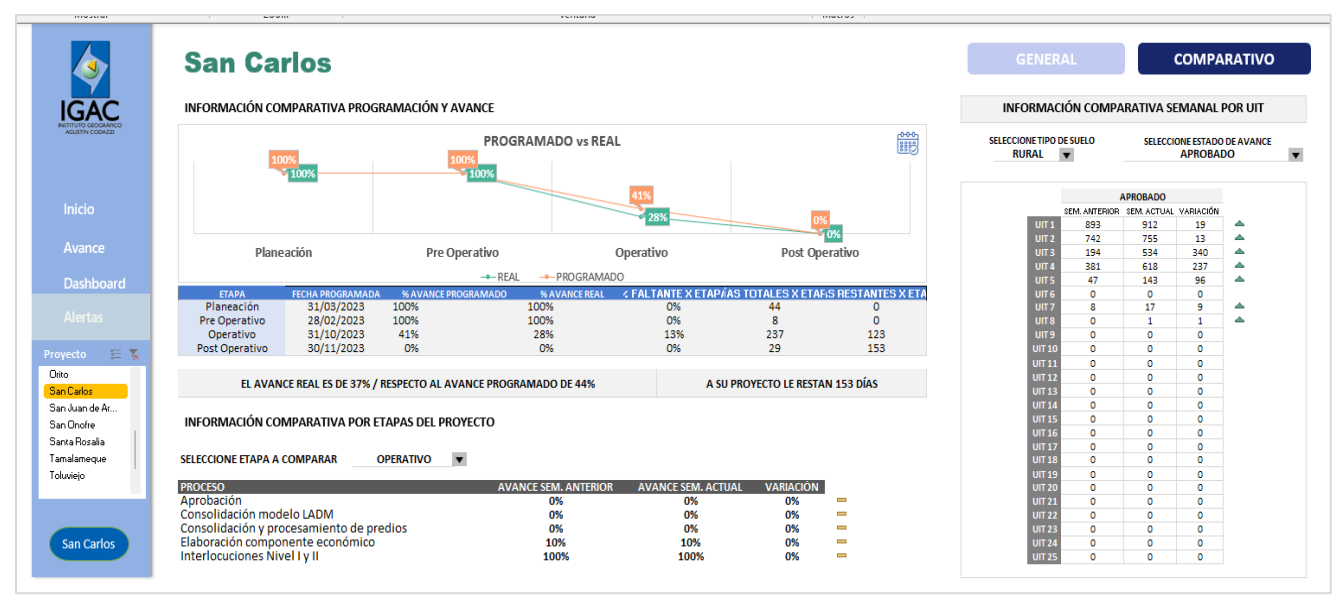

Imagen 18. Vista de Alertas de tipo Comparativo por proyecto

Estas vistas de alertas son de visualización de información y no de captura de datos, buscan evidenciar los posibles problemas del proyecto en tiempo y programación versus lo ejecutado, con el fin de tener información para la toma de decisiones y establecer planes de acción frente a los posibles atrasos o problemas evidenciados en la operación de una manera gerencial.

#### **4.6 VISUALIZACIÓN DE AVANCE CONSOLIDADO DE PROYECTOS**

En la vista inicial del tablero de indicadores, se incorporó una vista general del estado de avance de todos los proyectos de manera resumida, para acceder a esta vista se debe dar clic en el símbolo de IGAC en la parte superior izquierda.

En esta vista se presenta el consolidado general de todos los proyectos en operación de la subdirección de proyectos, esta vista muestra un mapa con la localización geográfica del proyecto, y su porcentaje de avance a la fecha de actualización.

En la parte derecha de la vista se presentan los **porcentajes generales de avance de todos los proyectos** y de **ejecución presupuestal**, también se presentan el **valor total de predios esperados de los** 

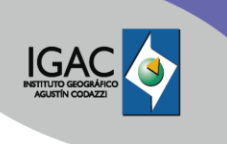

**predios actualizados** a la fecha de corte del reporte, también se muestra el **presupuesto total de los proyectos** y la **suma de los pagos realizados**.

En esta sección se presentan los porcentajes acumulados por etapas de los proyectos, con un porcentaje total por proyecto acumulado, mostrando de manera gráfica el avance individual por etapa y el total, permitiendo en una sola vista hacer un comparativo general de la operación del IGAC en la fecha de corte. Esta vista está diseñada para reportes gerenciales de subdirección o dirección y se está implementando la transición a PowerBI a partir de esta vista consolidada, donde se podrá dinamizar las vistas y presentaciones de datos, así como el componente geográfico. Imagen 19.

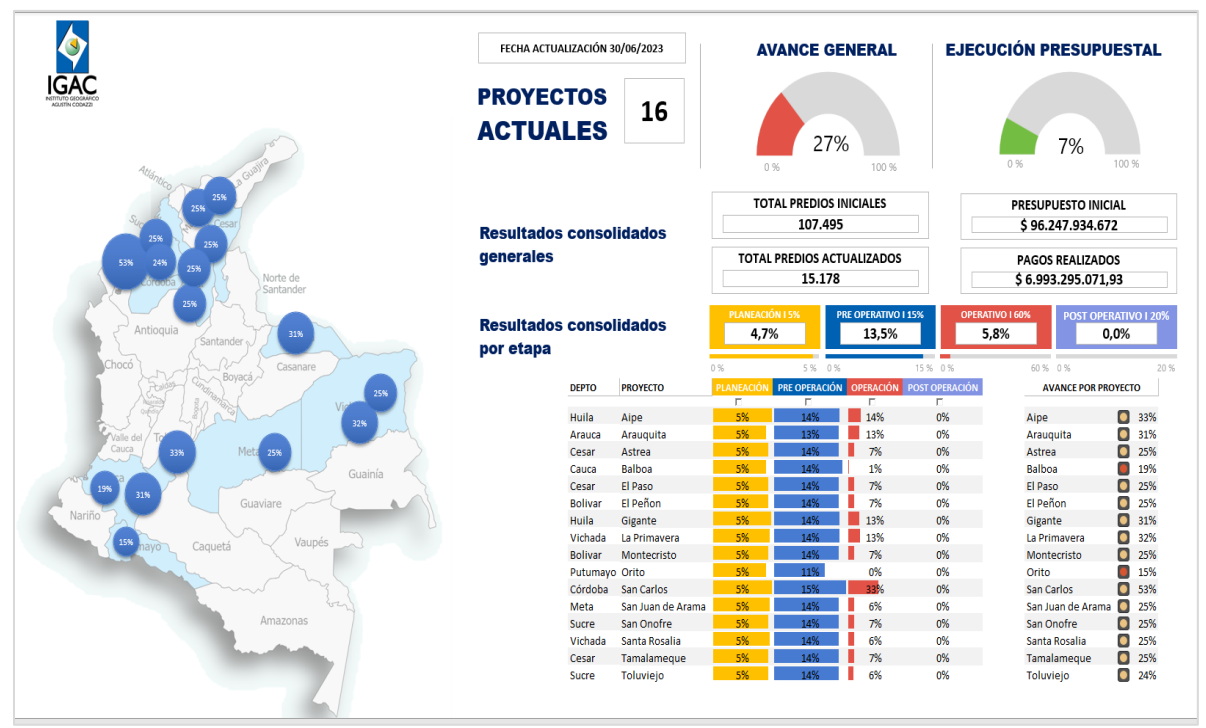

Imagen 19. Vista de Alertas de tipo Comparativo por proyecto

El **sistema de cronograma y control de indicadores de proyectos de Catastro Multipropósito** es una construcción propia del equipo de **Seguimiento y Control del proyectos de la Subdirección de proyectos**, y se encuentra en constante optimización y mejora, buscando facilitar el seguimiento y gerencia de los proyectos, así como aportar una herramienta de visualización intuitiva y potente para el control de los proyectos, esto se logra ofreciendo vistas sencillas y métodos de captura simples de los datos, explotando el análisis y visualización de los mismos de manera eficiente, permitiendo vistas generales, detalladas y agregadas de los proyectos para que cualquier nivel de micro a macro gerencia pueda soportarse en este sistema de reporte y control de los proyectos de manera oportuna.

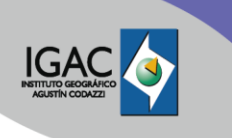

# **5. FORMATOS ASOCIADOS**

<sup>o</sup> Seguimiento y Control para Proyectos de Catastro Multipropósito

# **6. CONTROL DE CAMBIOS**

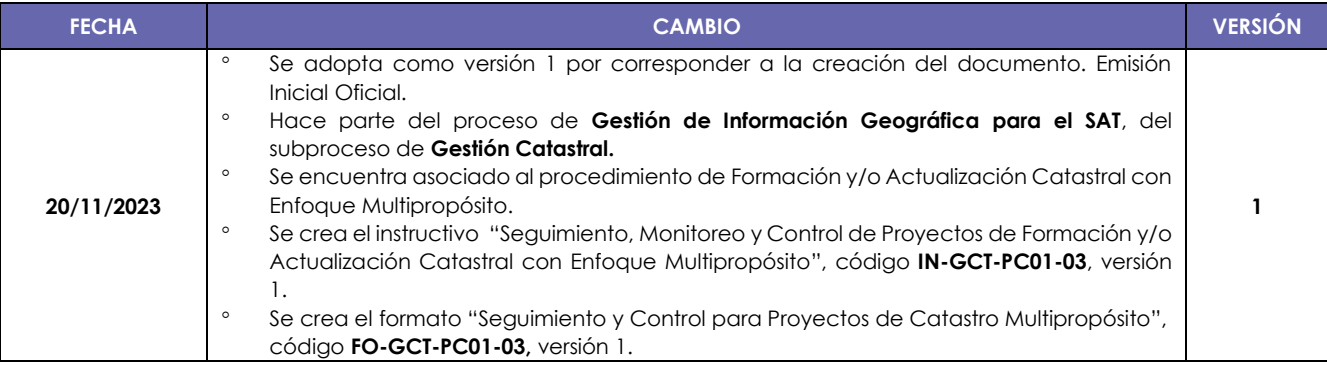

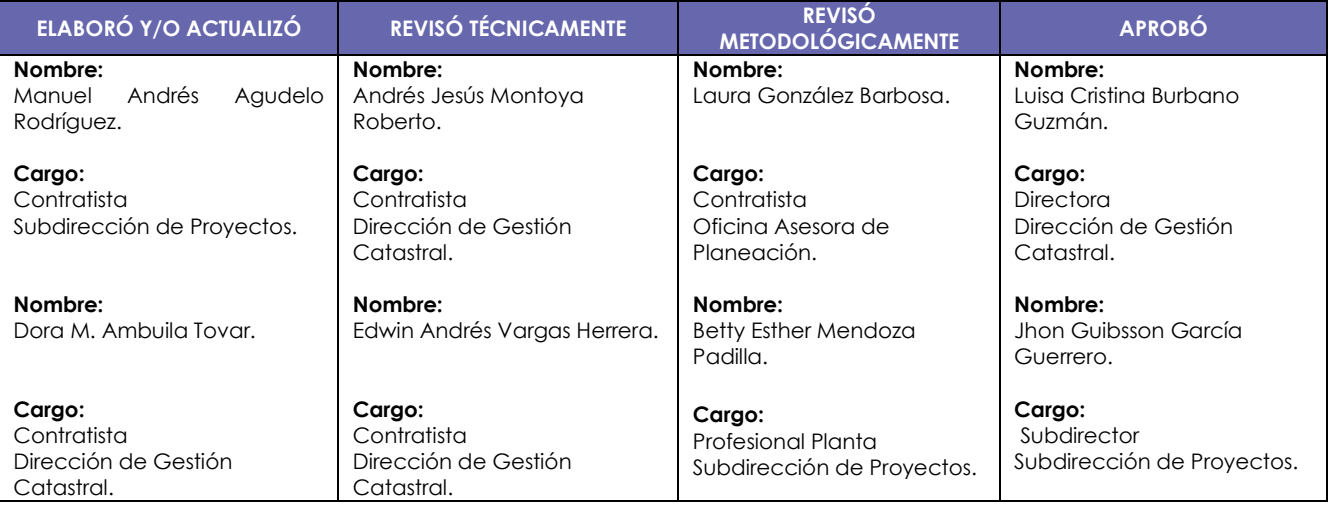